There are no translations available.

En este artículo se nos muestra como compartir imágenes con HTML Slide Show... **HT**

# **ML Slide Show Wizard**

**PowerToys para Windows XP** son una serie de utilidades adicionales que añaden nuevas funcionalidades a este sistema operativo.

Entre estas utilidades tenemos **HTML Slide Show Wizard.**

HTML Slide Show Wizard te da la posibilidad de crear un *pase de diapositivas en HTML* que podrás *mostrar en tu página Web*

El programa se descarga de la página:

.

http://www.microsoft.com/windowsxp/downloads/powertoys/xppowertoys.mspx

Escrito por Arturo García Fraile Luns, 13 Marzo 2006 15:28

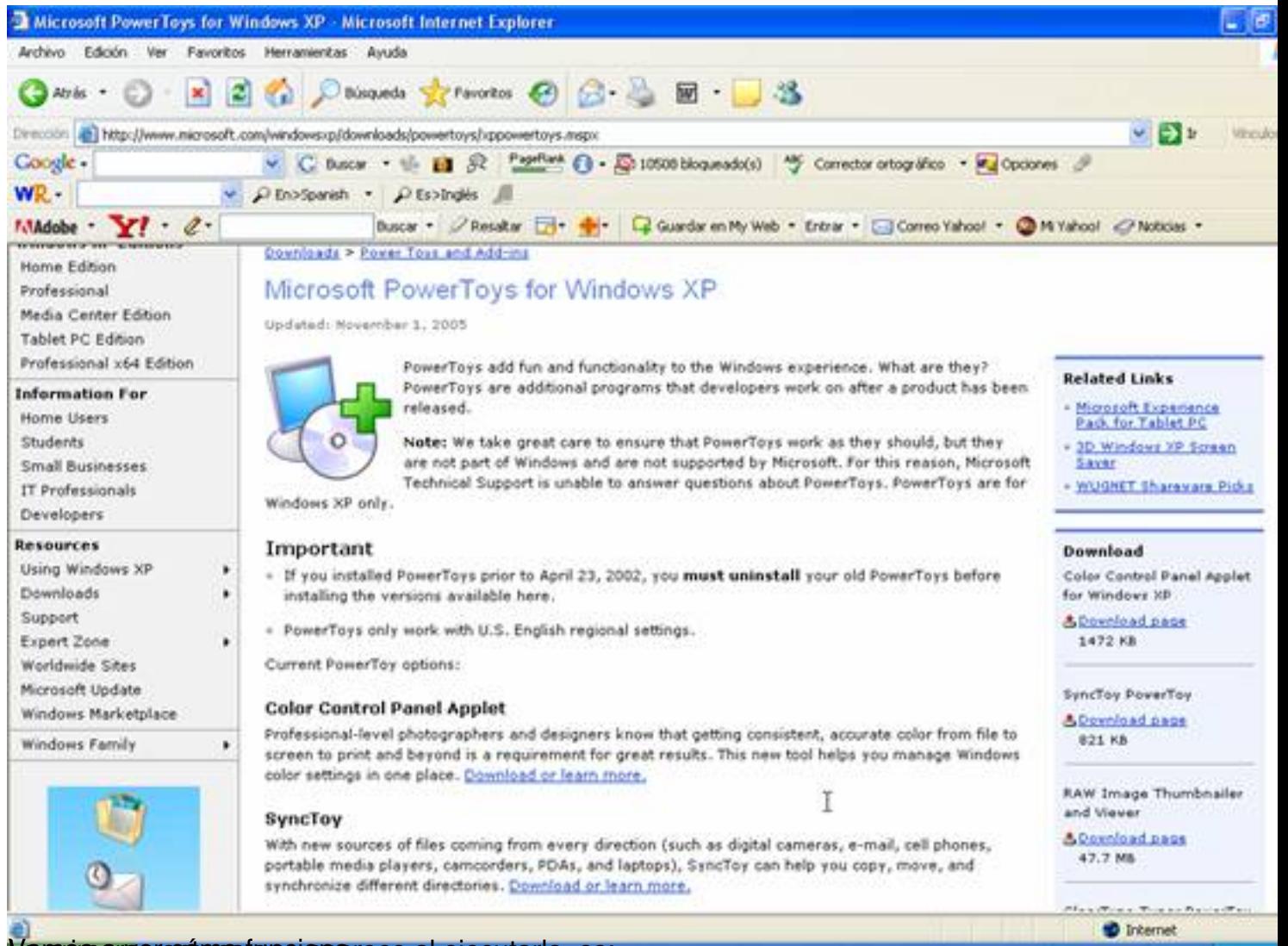

Vampos ar ver cúmo funcionarece al ejecutarlo, es:

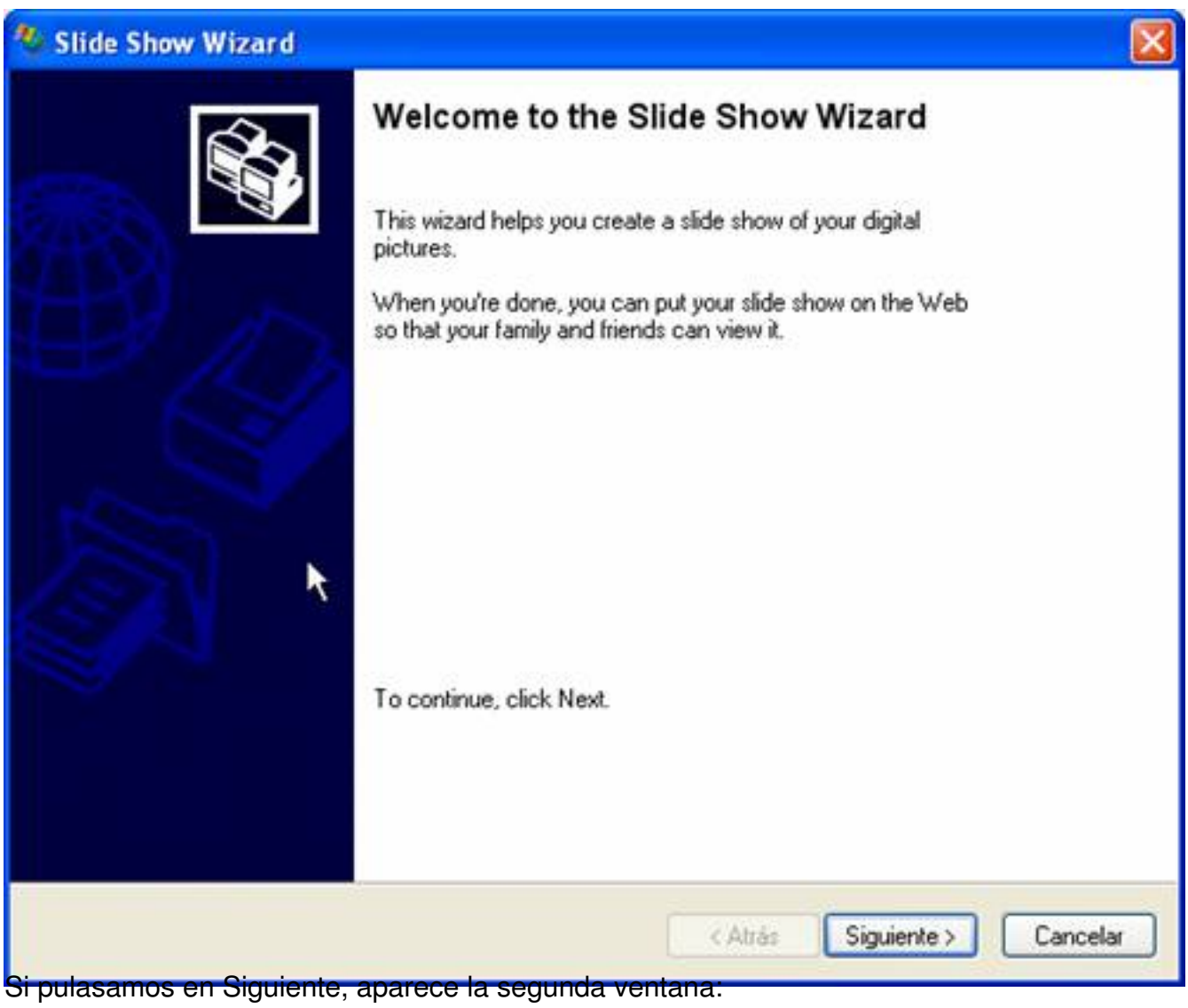

Escrito por Arturo García Fraile Luns, 13 Marzo 2006 15:28

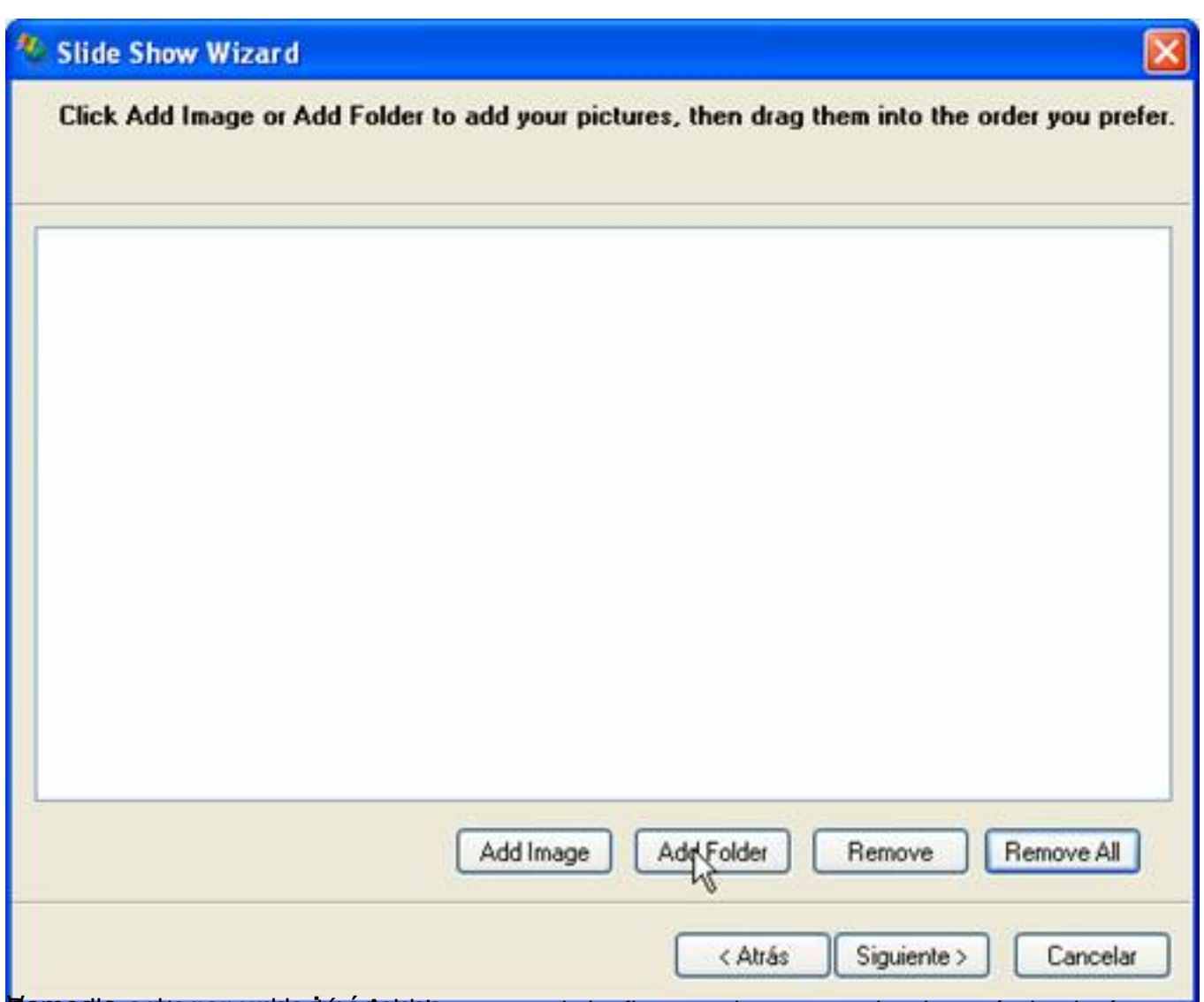

**Varacel paginagrega el sulta égetela que conseite alores en la carpeta donde están las imágenes.** 

Escrito por Arturo García Fraile Luns, 13 Marzo 2006 15:28

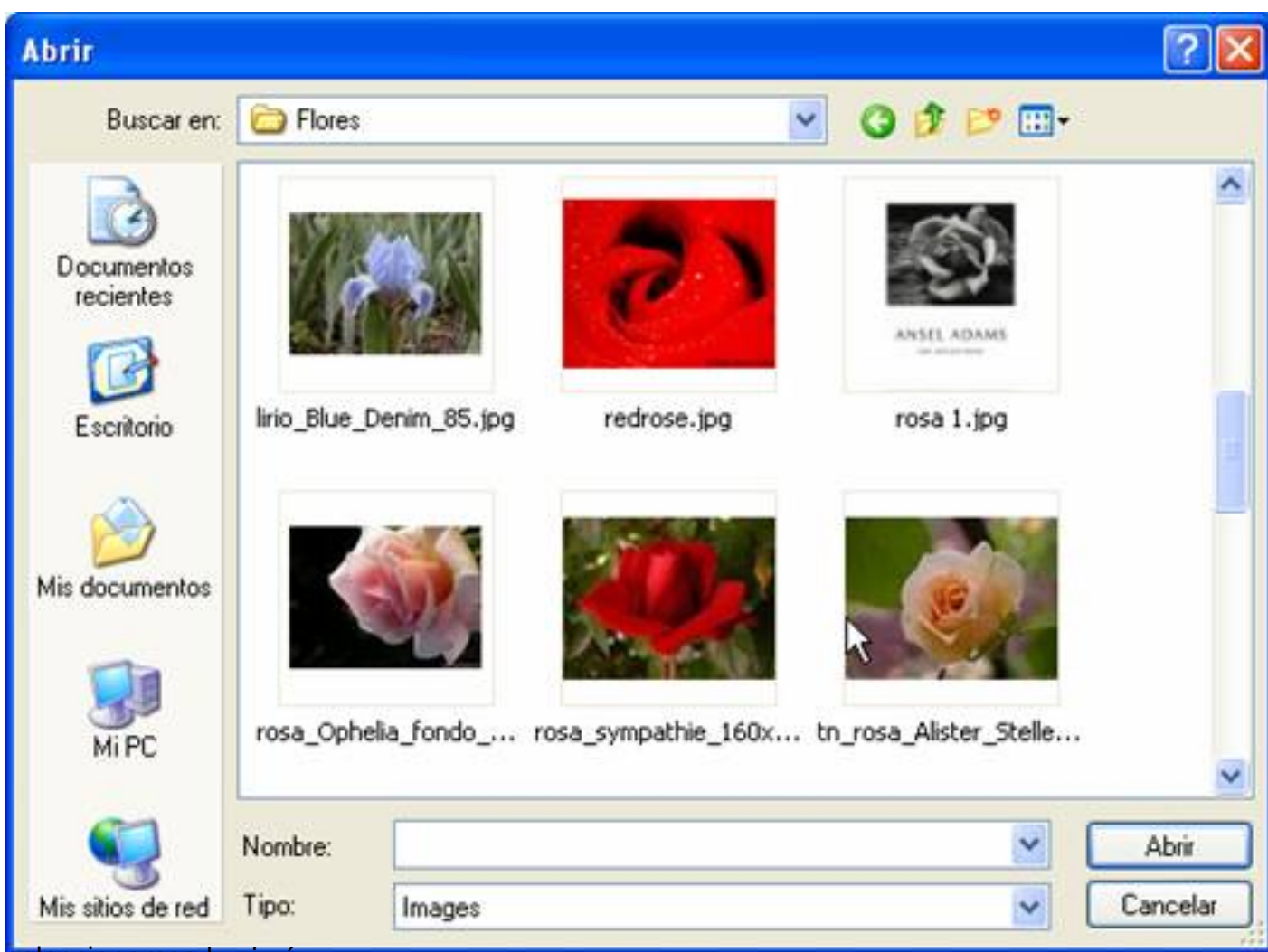

seleccionamos las imágenes que queramos,

| <b>Abrir</b>                                 |               |                         |                                                                           |                           |       |          |
|----------------------------------------------|---------------|-------------------------|---------------------------------------------------------------------------|---------------------------|-------|----------|
| Buscar en:                                   | <b>Plores</b> |                         |                                                                           |                           | GIPE. |          |
| <b>Documentos</b><br>recientes<br>Escritorio |               | lirio_Blue_Denim_85.jpg | redrose.jpg                                                               | ANSEL ADAMS<br>rosa 1.jpg |       |          |
| Mis documentos<br>Mi PC                      |               |                         | rosa_Ophelia_fondo_ rosa_sympathie_160x12 tn_rosa_Alister_Stelle<br>0.jpg |                           |       |          |
|                                              | Nombre:       |                         | "rosa_sympathie_160x120.jpg" "lirio_Blue_Denim_85.jpg V                   |                           |       | Abrir    |
| Mis sitios de red                            | Tipo:         | Images                  |                                                                           |                           | Y     | Cancelar |

Pulsamos Abrir y nos las trae:

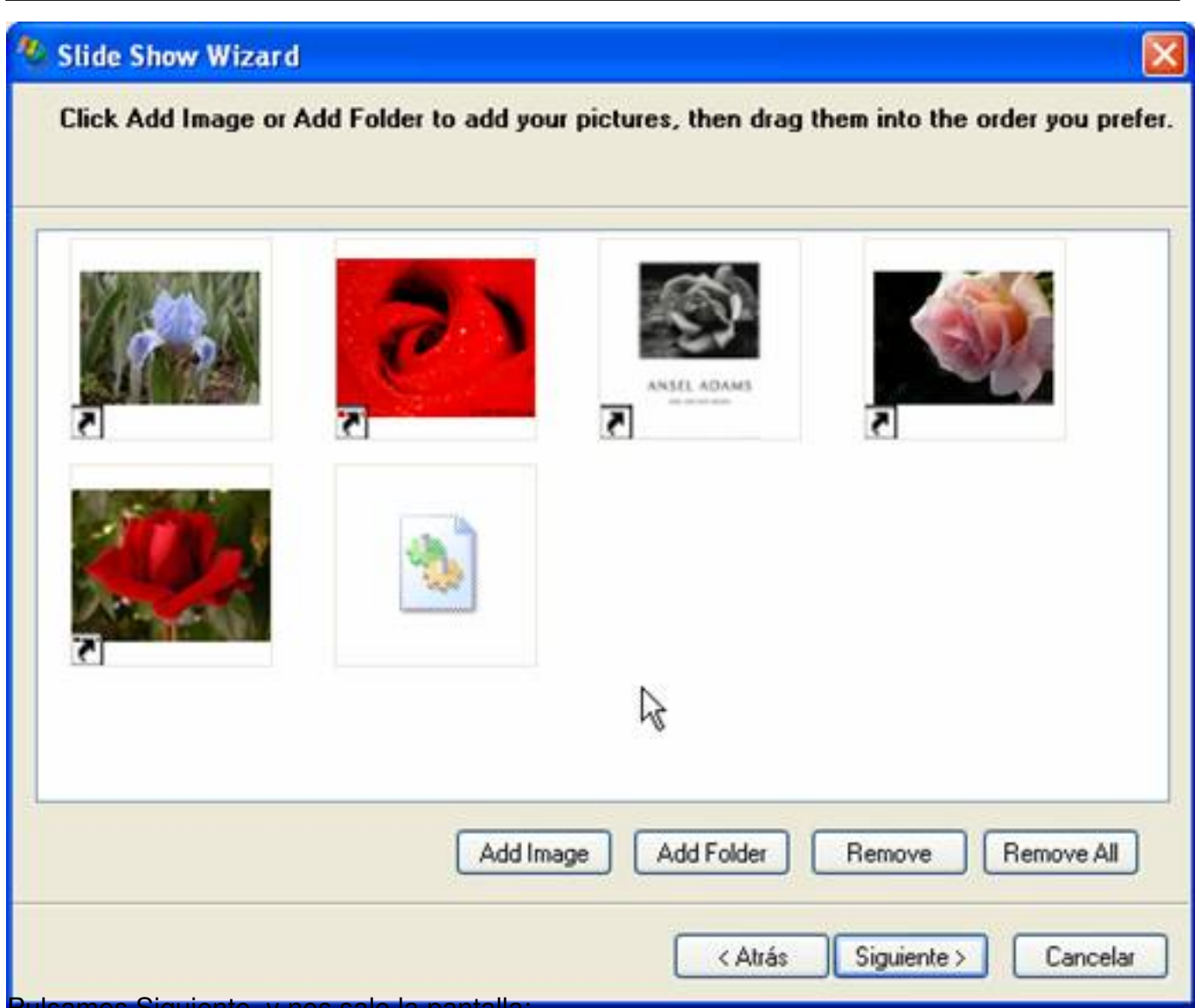

Pulsamos Siguiente, y nos sale la pantalla:

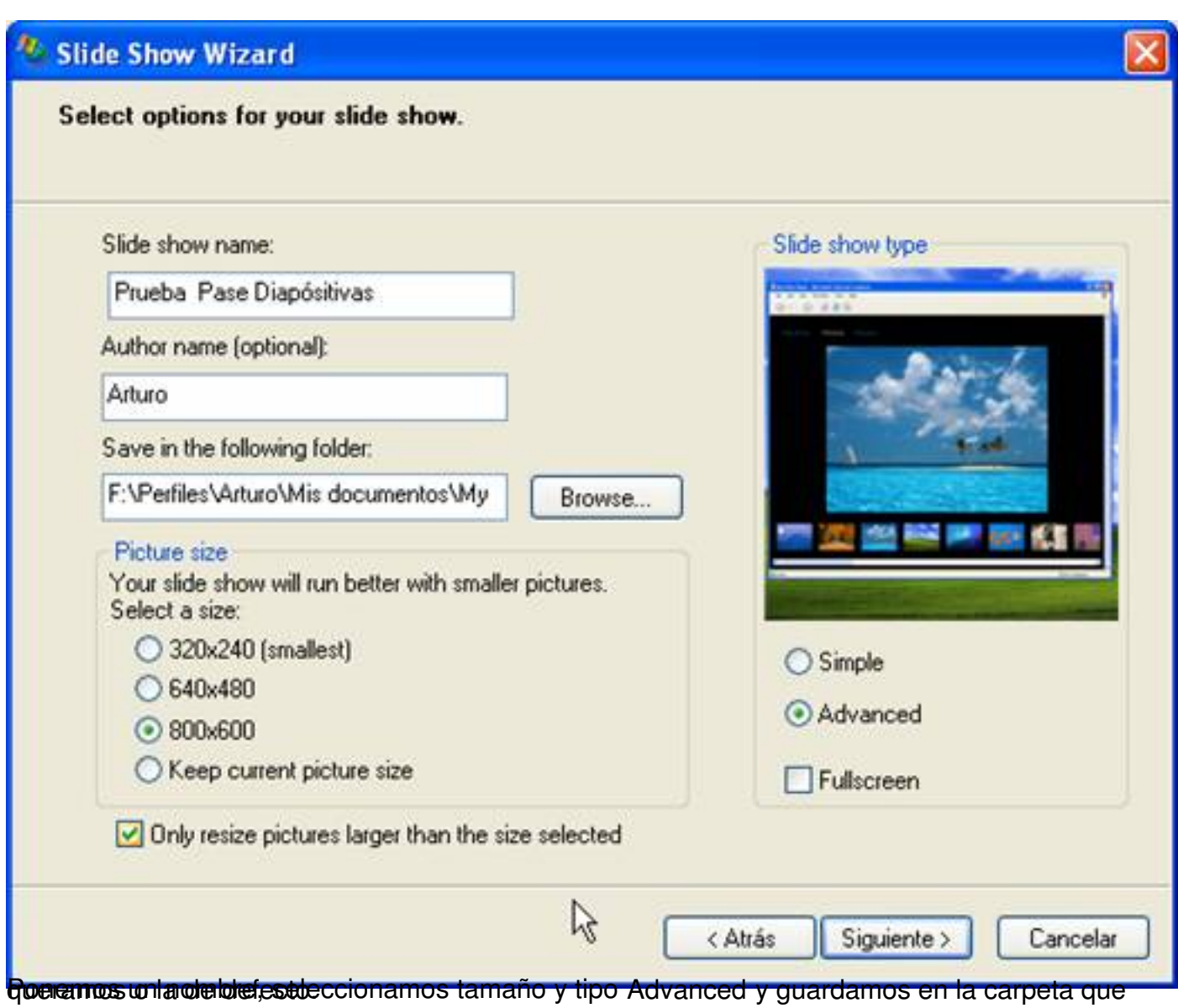

Escrito por Arturo García Fraile Luns, 13 Marzo 2006 15:28

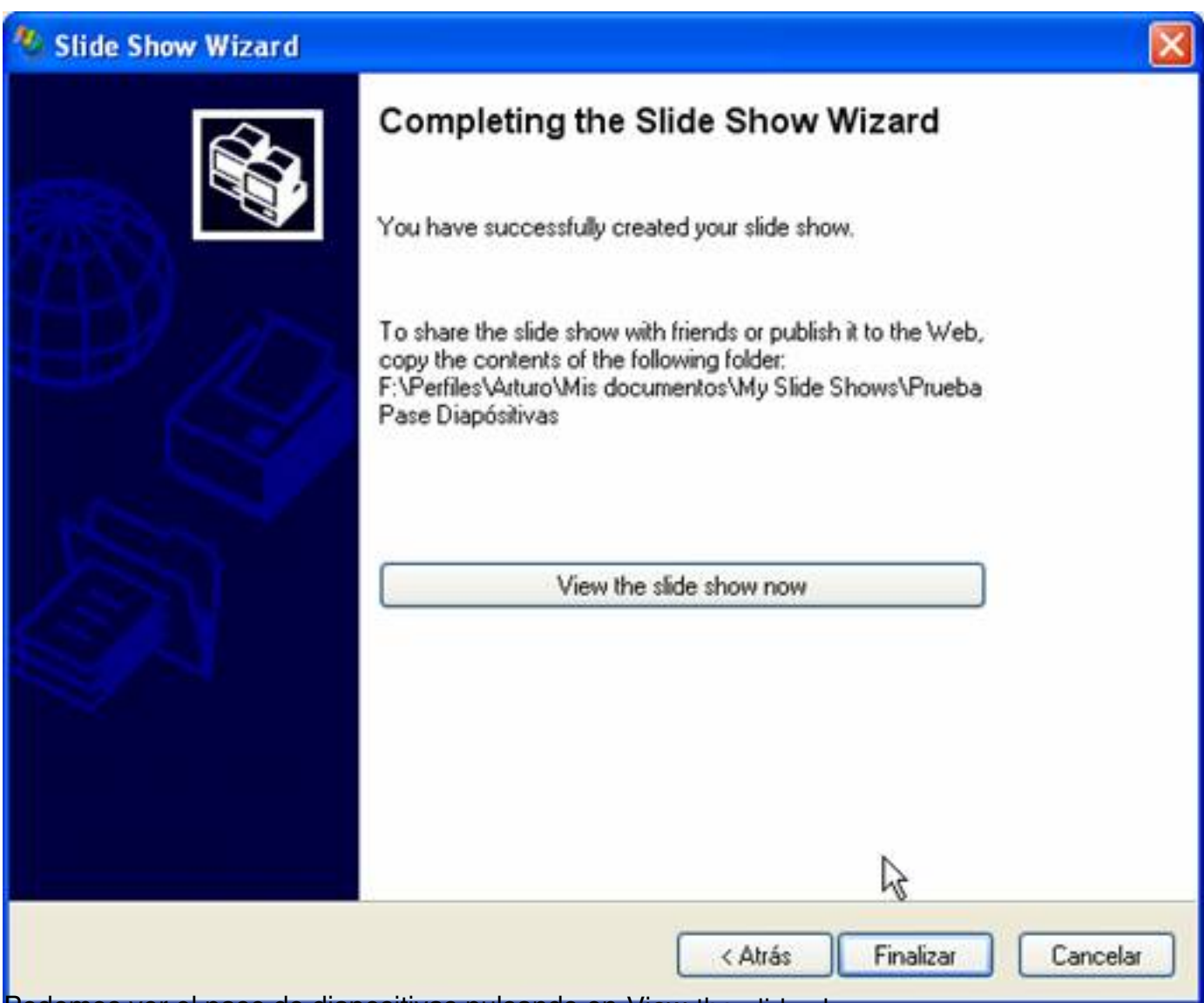

Podemos ver el pase de diapositivas pulsando en View the slide show now:

Escrito por Arturo García Fraile Luns, 13 Marzo 2006 15:28

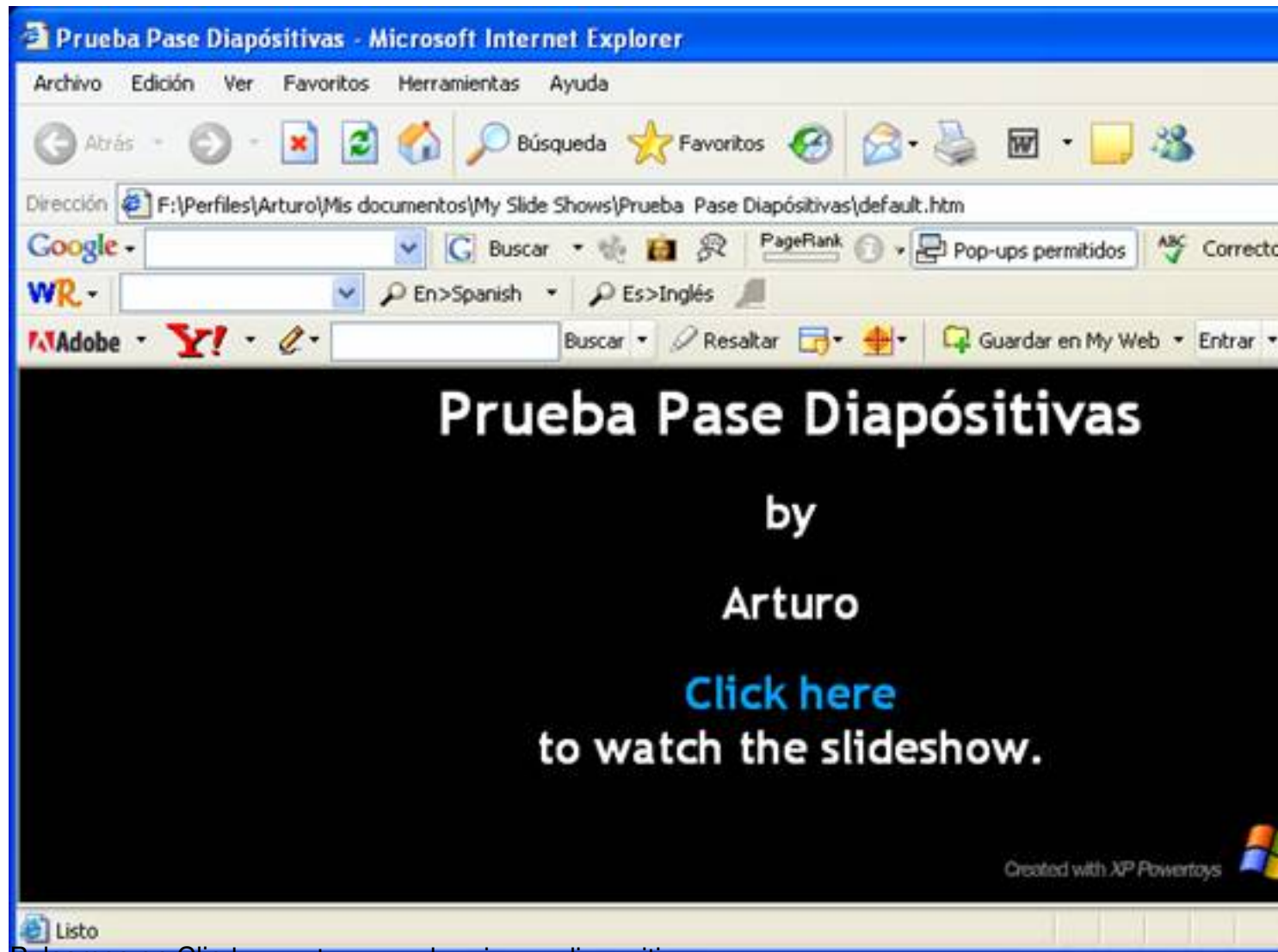

Pulsamos en Clic here y tenemos la primera diapositiva:

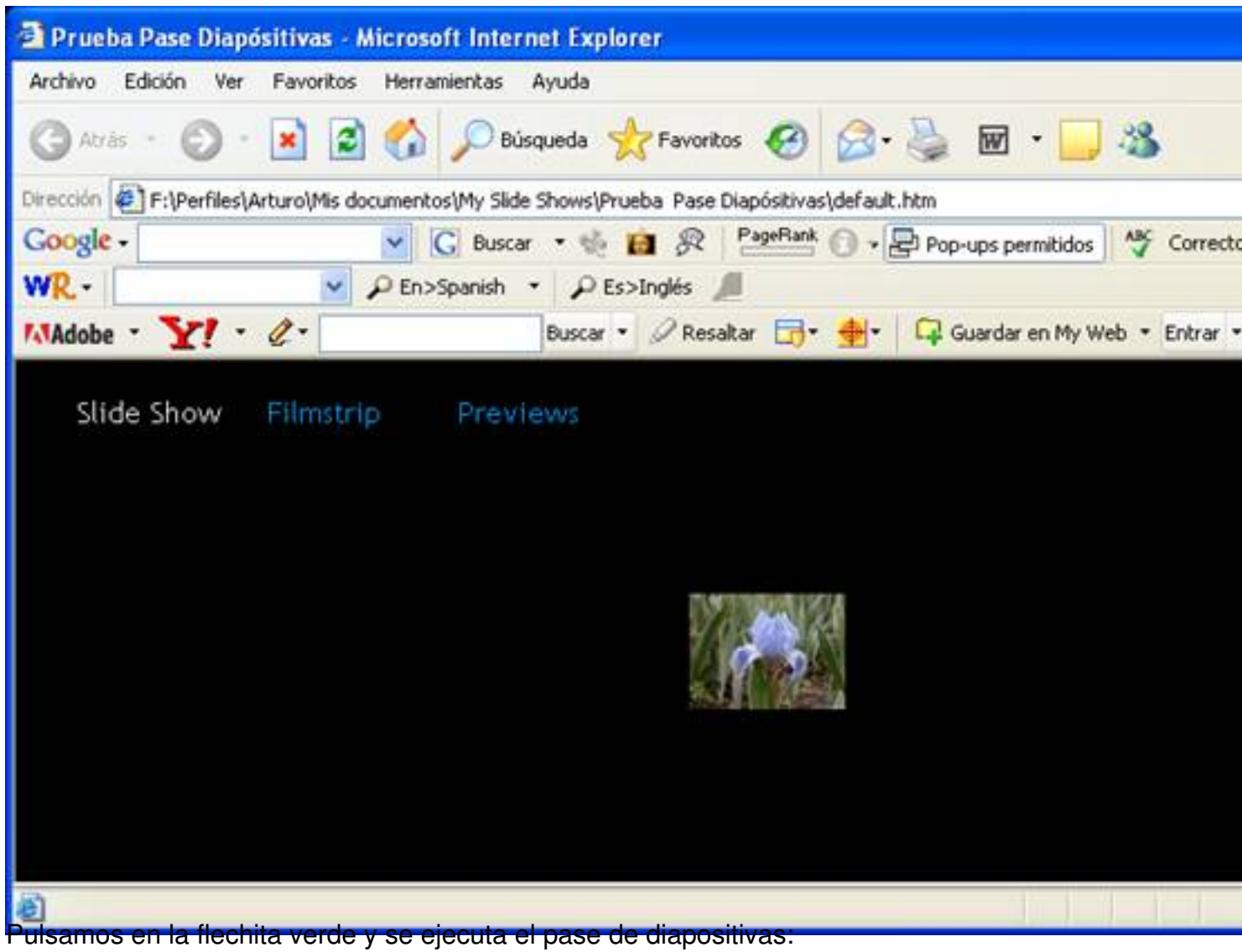

Escrito por Arturo García Fraile Luns, 13 Marzo 2006 15:28

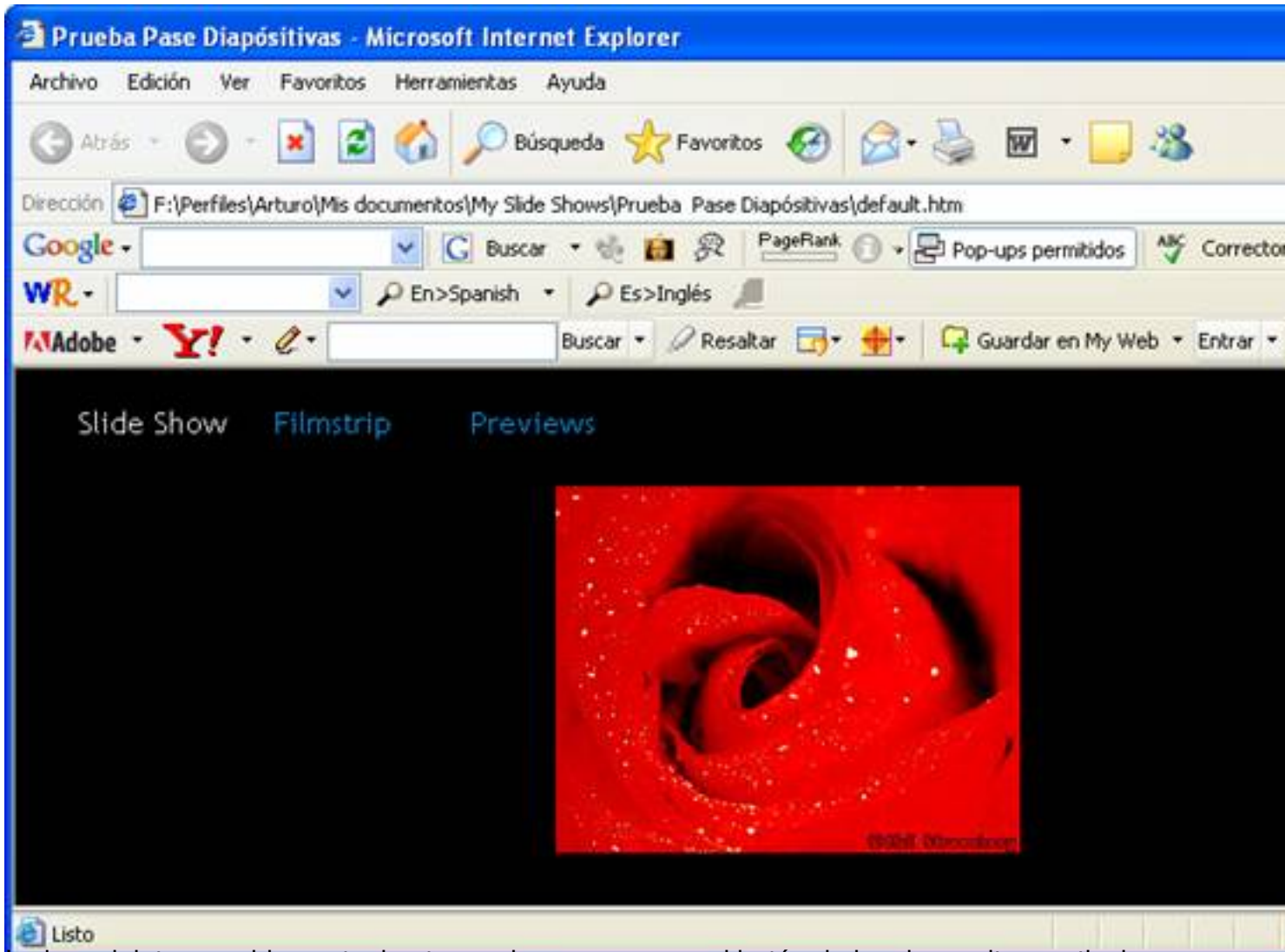

Lo hace ininterrumpidamente, hasta que lo paremos con el botón de las dos rayitas verticales:

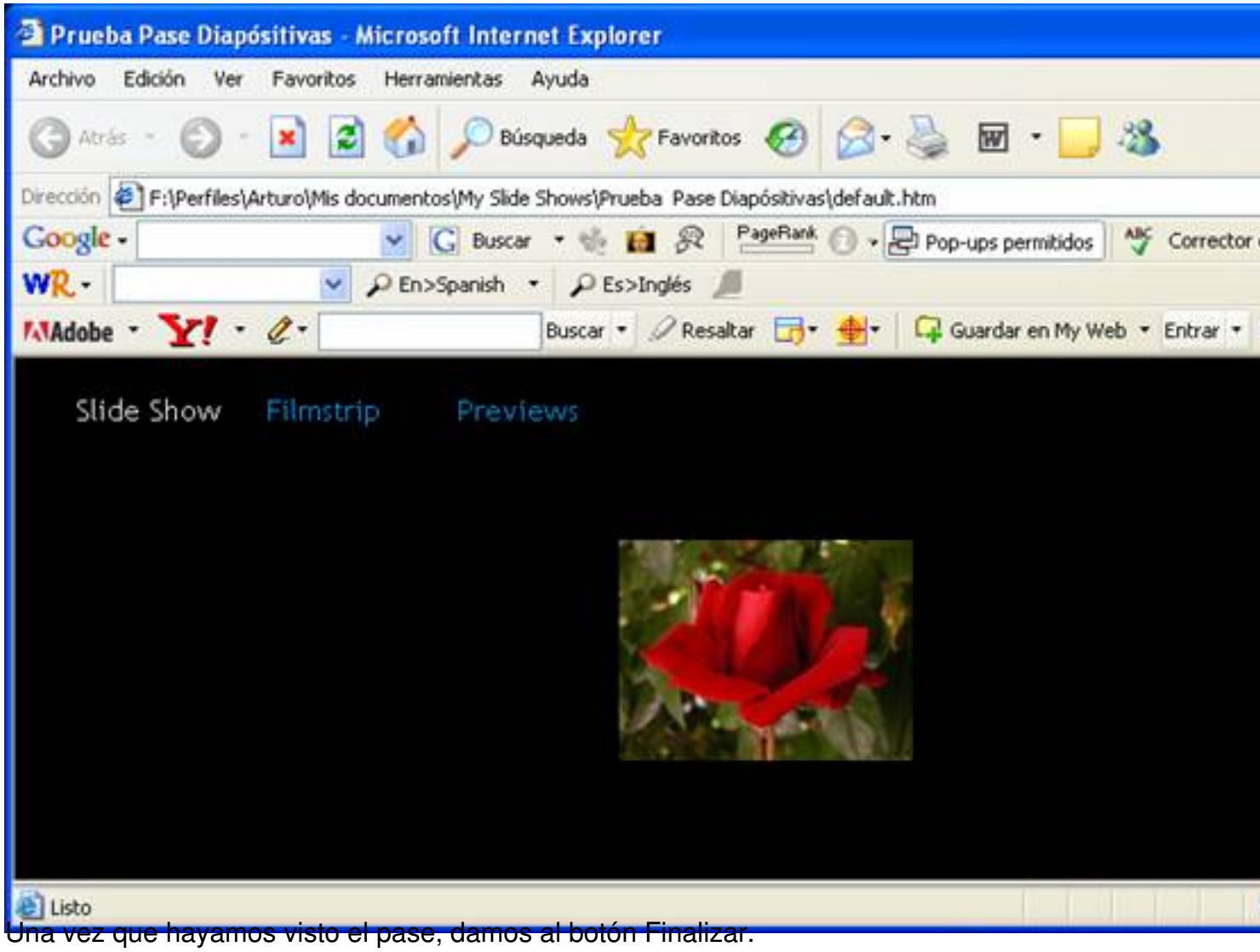

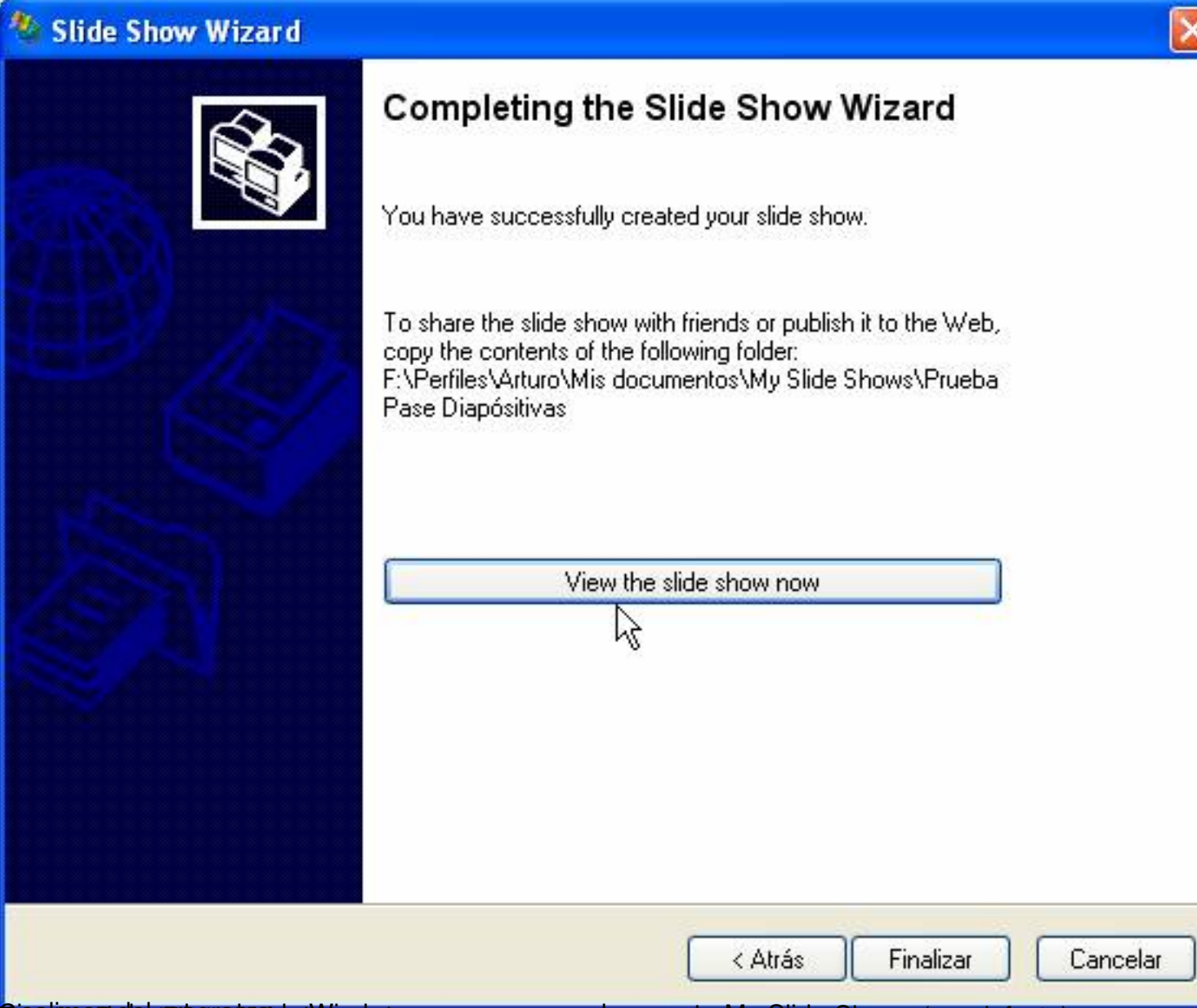

**inati pase al exploratorica de Windows, vemos que en la carpeta My Slide Shows (por defecto),** 

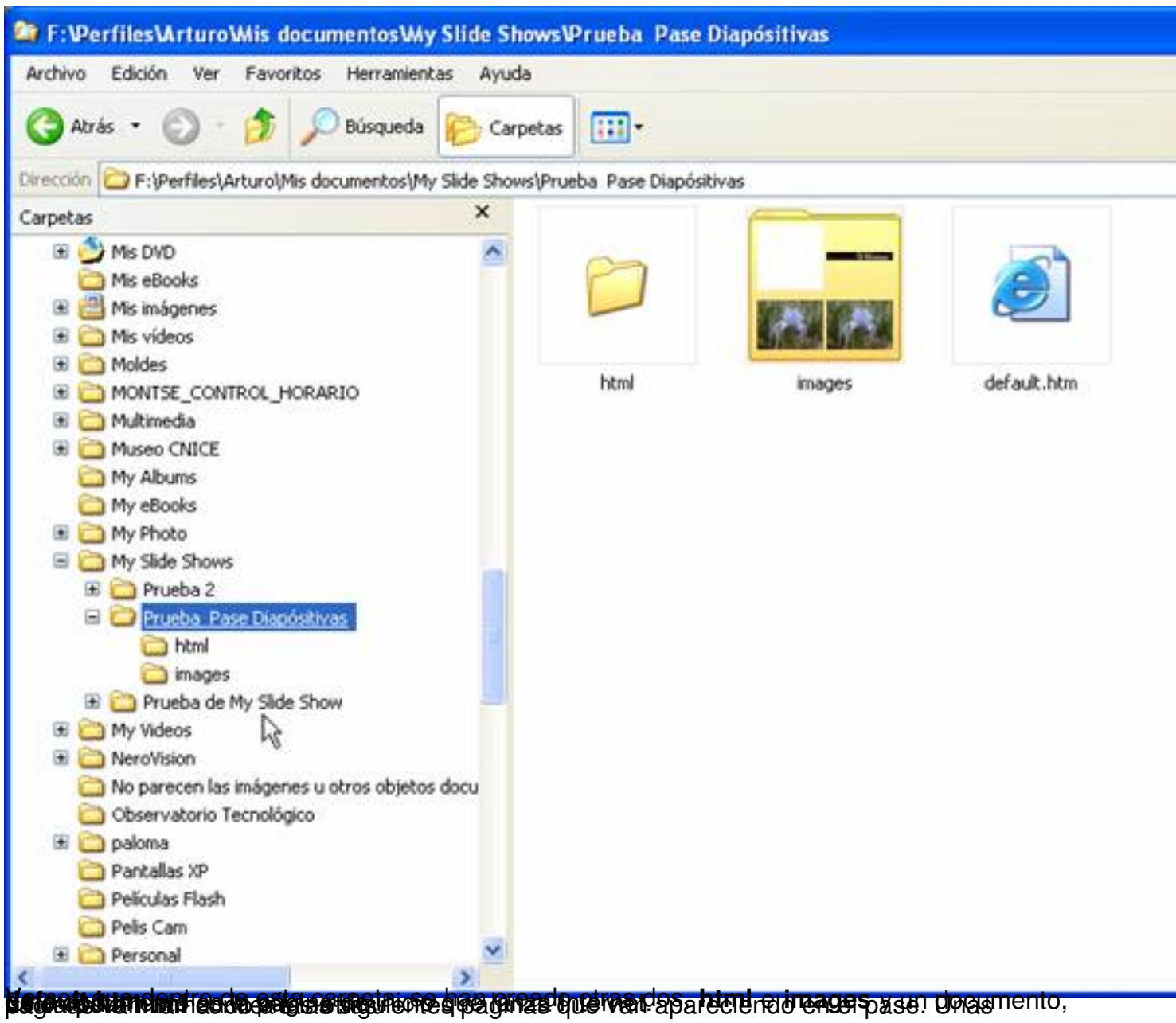

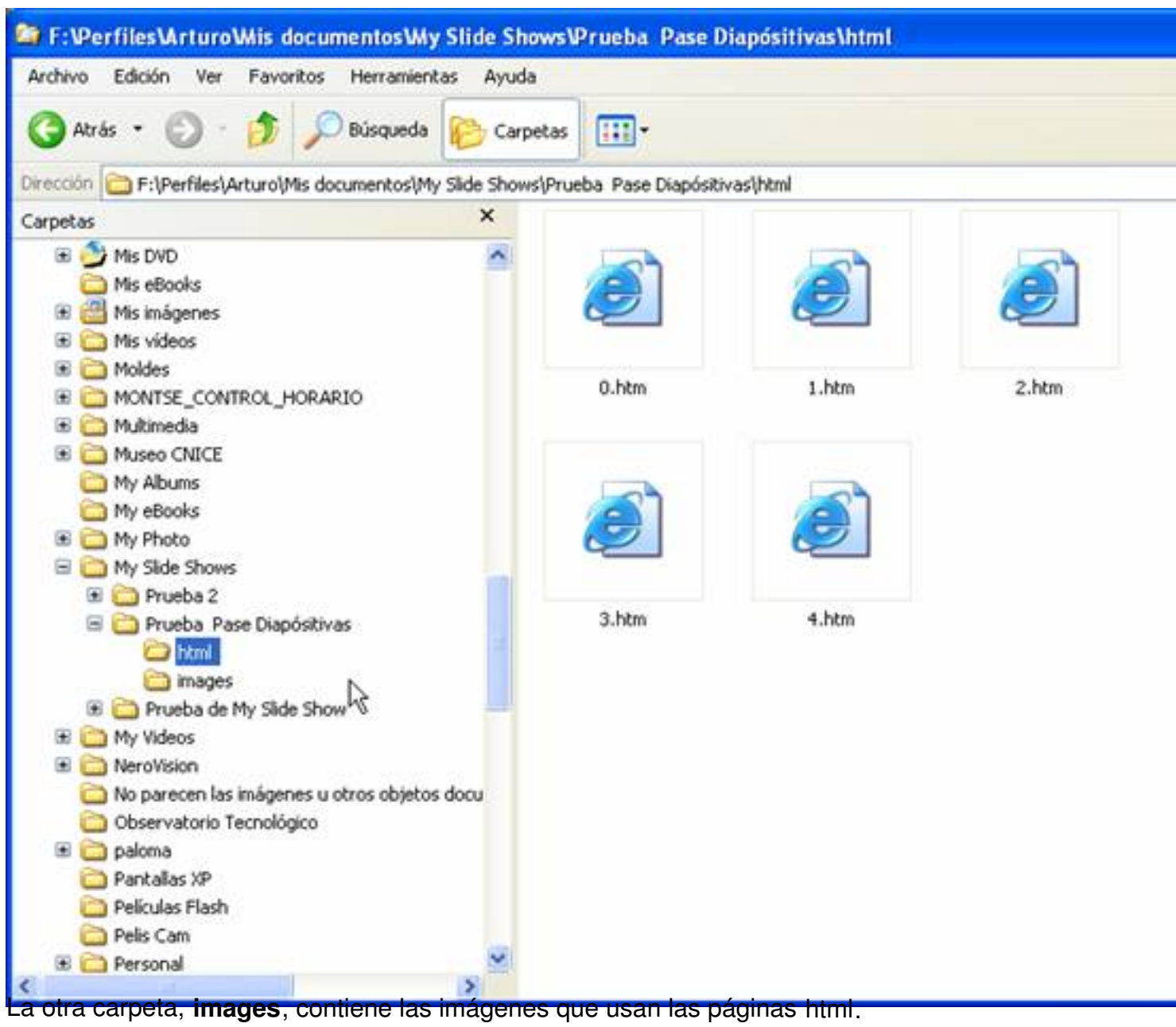

Escrito por Arturo García Fraile Luns, 13 Marzo 2006 15:28

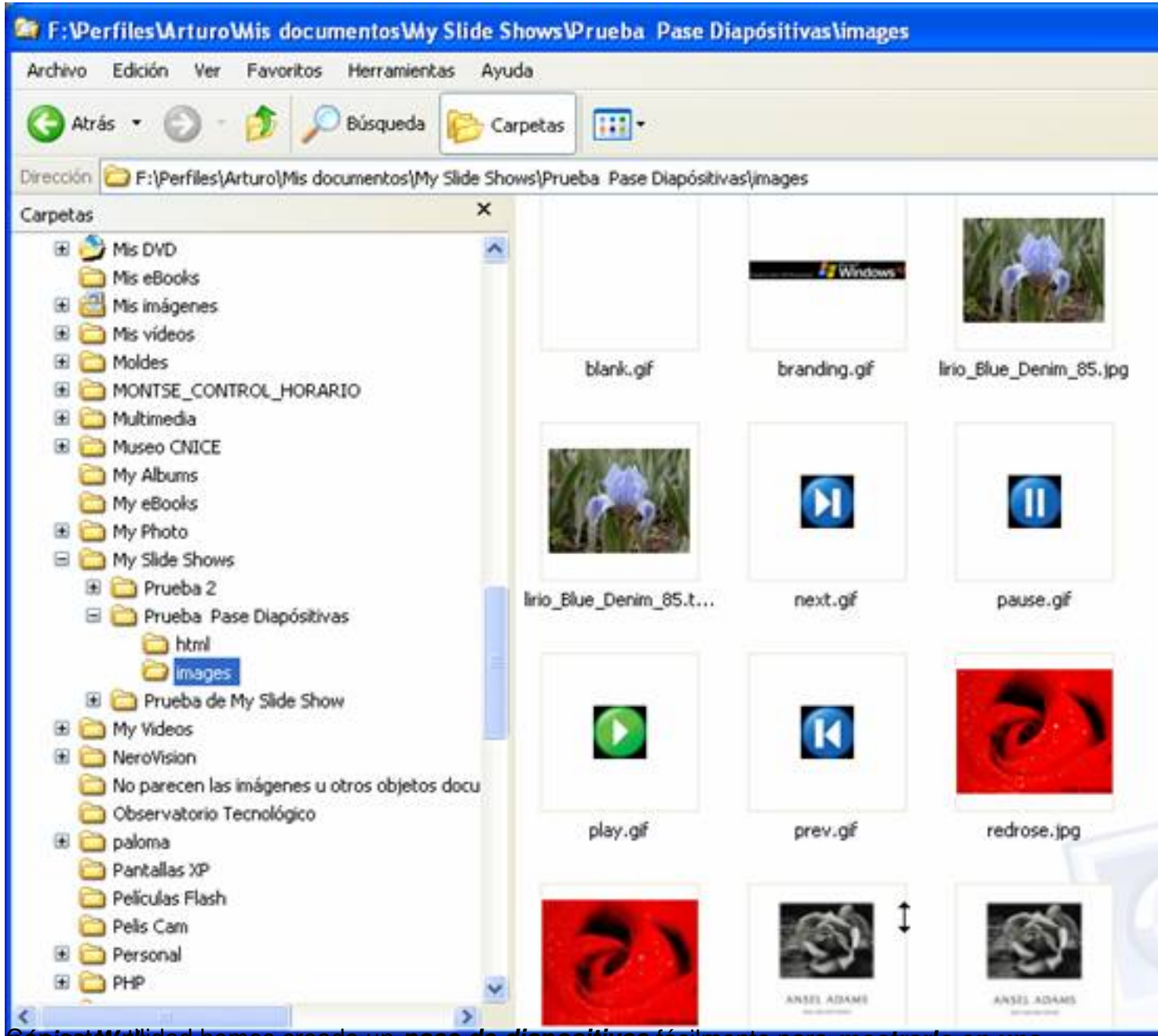

**Cáginat Web** dad hemos creado un pase de diapositivas fácilmente para *mostrarlo en una*